Dinas Penanaman Modal, Perizinan Terpadu Satu Pintu dan Perindustrian

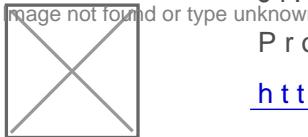

Jl. Yos Sudarso No.18 Kelurahan Kota Kecamatan Tanjungpanda Provinsi Kepulauan Bangka Belitung 33411 071924607

[http://dpmptspp.beli](http://http://dpmptspp.belitung.go.id)tung.go.id

Perizinan Berusahaan Perindustrian Pemerintah Kab. Belitung / Dinas Penanaman Modal, Pe

No. SK : 188.46/045/KEP/DPMPTSPP/2022

## **Persyaratan**

- 1.KTP Elektronik/KK;
- 2.BPJS Kesehatan dan BPJS Ketenagakerjaan;
- 3.Data yang meliputi : a.Nama dan/atau nomor pengesahan Akta Pendiria b.Bidang Usaha/KBLI; c.Jenis Penanaman Modal; d.Negara Asal Penana Penanaman Modal Asing; e.Lokasi Penanaman Modal; f.Besaran Rencar g.Rencana Penggunaan Tenaga Kerja; h.Nomor Kontak Badan Usaha; i. perpajakan, Kepabeanan, dan/atau Fasilitas Lainnya; j.NPWP Badan Hu Penanggungjawab Usaha dan/atau Kegiatan; I.Alamat Surat Elektronik

Sistem, Mekanisme dan Prosedur

Dinas Penanaman Modal, Perizinan Terpadu Satu Pintu dan Perindustrian

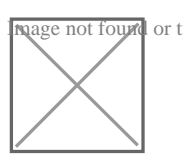

JI. Yos Sudarso No.18 Kelurahan Kota Kecamatan Tanjungpanda<br>Magenotfounnldortypeunknown Provinsi Kepulauan Bangka Belitung 33411 071924607

[http://dpmptspp.beli](http://http://dpmptspp.belitung.go.id)tung.go.id

Im<mark>Pop mtfwmddram wPoerindustrian</mark> Pemerintah Kab. Belitung / Dinas Penanaman Modal, Pe

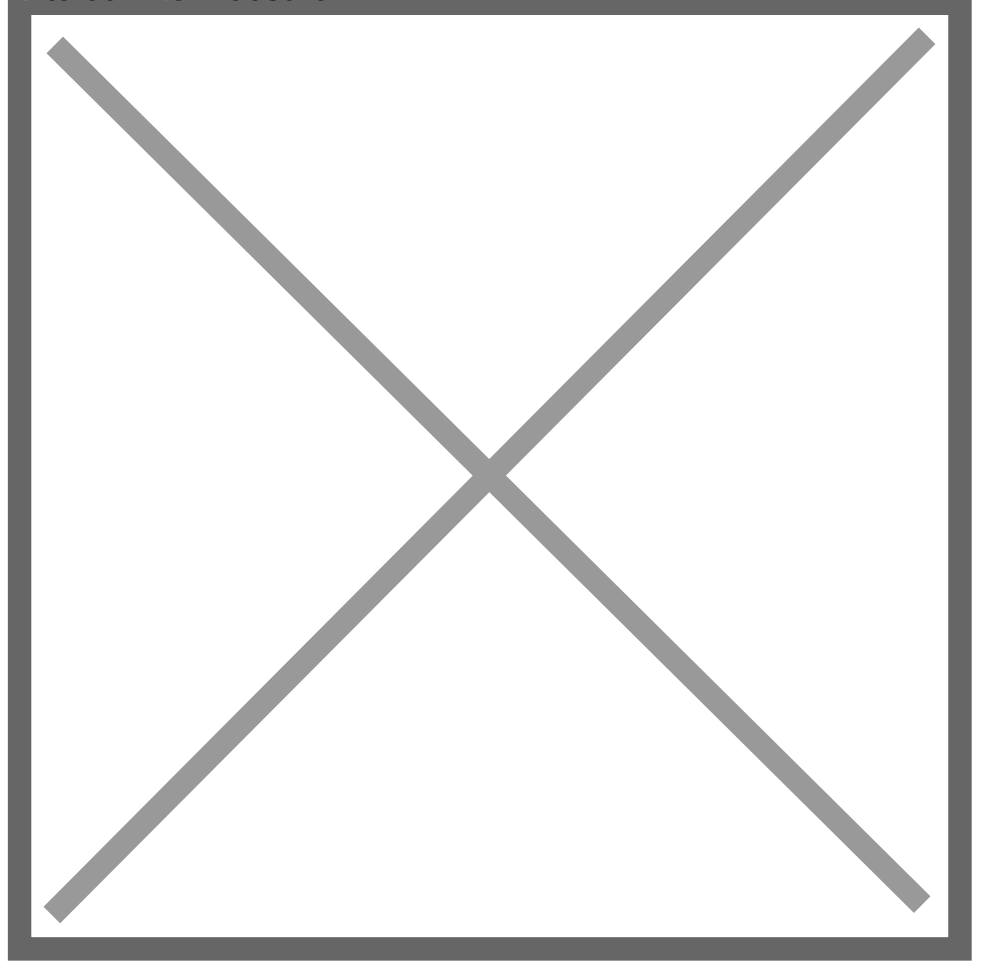

1.Mendaftar akun melalui portal www.oss.go.id

2.Memproses pendaftaran akun dan menerbitkan username dan password

- 3.Input data yang diperlukan
- 4.Menerbitkan Nomor Induk Berusaha (NIB)
- 5.Mencetak Nomor Induk Berusaha (NIB)

Waktu Penyelesaian

Dinas Penanaman Modal, Perizinan Terpadu Satu Pintu dan Perindustrian

JI. Yos Sudarso No.18 Kelurahan Kota Kecamatan Tanjungpanda<br>Magenotfounnldortypeunknown Provinsi Kepulauan Bangka Belitung 33411 071924607 [http://dpmptspp.beli](http://http://dpmptspp.belitung.go.id)tung.go.id

Pemerintah Kab. Belitung / Dinas Penanaman Modal, Pe

50 Menit Pintu dan Perindustrian

1.Pelaku usaha masuk melalui akun oss.go.id;

2. Menginput user id dan pasword;

3. Pelaku usaha memilih skala usaha untuk masuk ke akun pendaftaran;

4. Pelaku usaha melakukan pendaftaran usaha;

5. Proses penginputan kegiatan usaha secara bertahap;

6. Proses selesai, cetak NIB beserta lampiran.

## Biaya / Tarif

Tidak dipungut biaya

## Produk Pelayanan

1.Perizinan Berusaha Risiko Menengah Rendah

## Pengaduan Layanan

- 1. Melalui Kotak Saran yang dipasang di Loket Pelayanan
- 2. Datang Langsung Ke Loket Pengaduan pada DPMPTSPP Keb.Belitung
- 3. Surat Tertulis ditujukan Ke DPMPTSPP Kab Belitung

4. MelaluiTelp Kantor (0719) 24607 dan Fax (0719) 24607

5. Melalui email : dpmptspp\_belitungkab@yahoo.com

6. Melalui Akses Website Layanan Aspirasi dan Pengaduan Qnhines Rakyat ( www.lapor.go.id dan SMS Melall 08 Akses

7.Website BESADU Kabupaten Belitung